# **Въведениe в програмирането в среда Windows**

спомени от DOS (конзолно приложение):

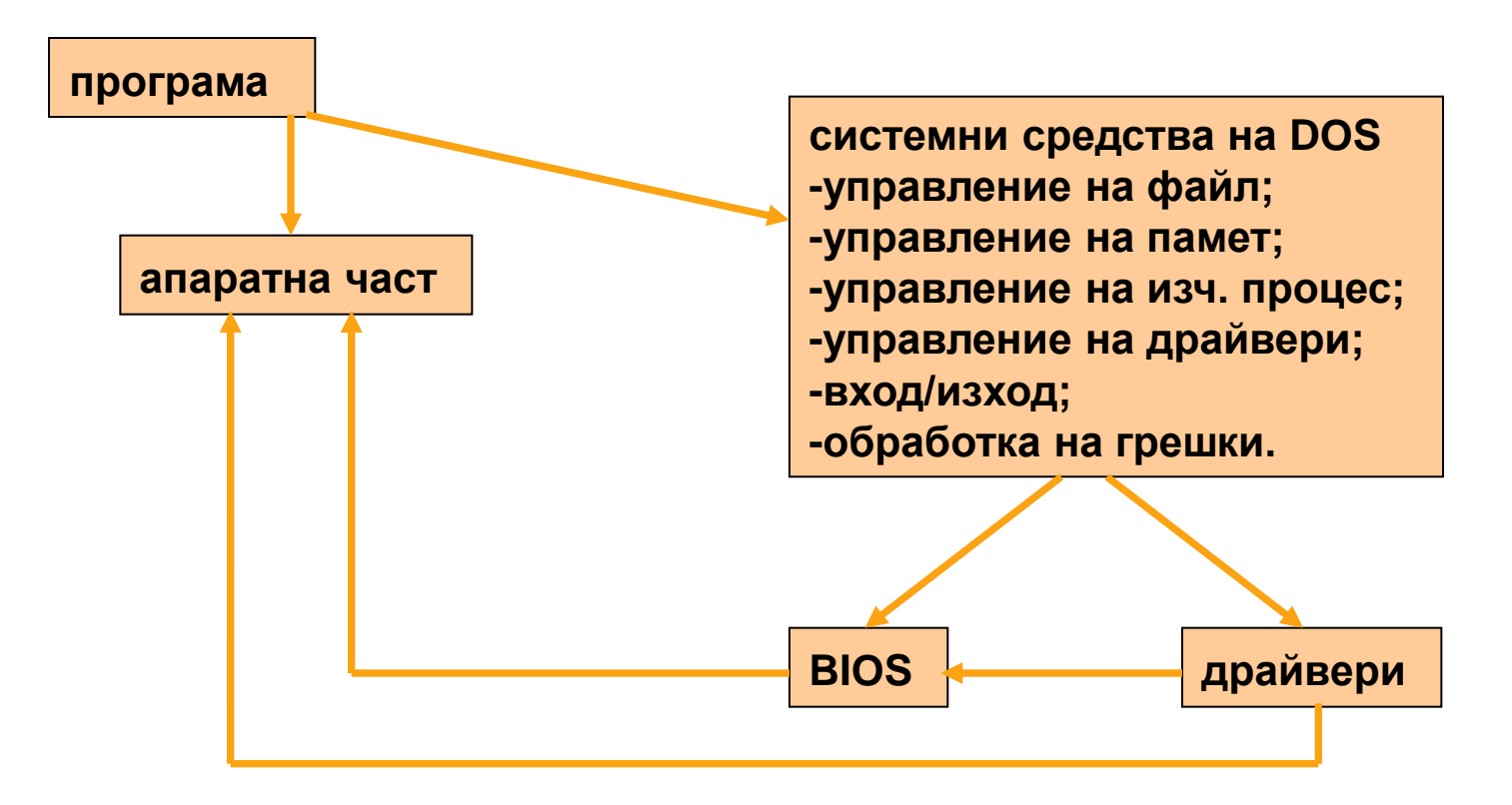

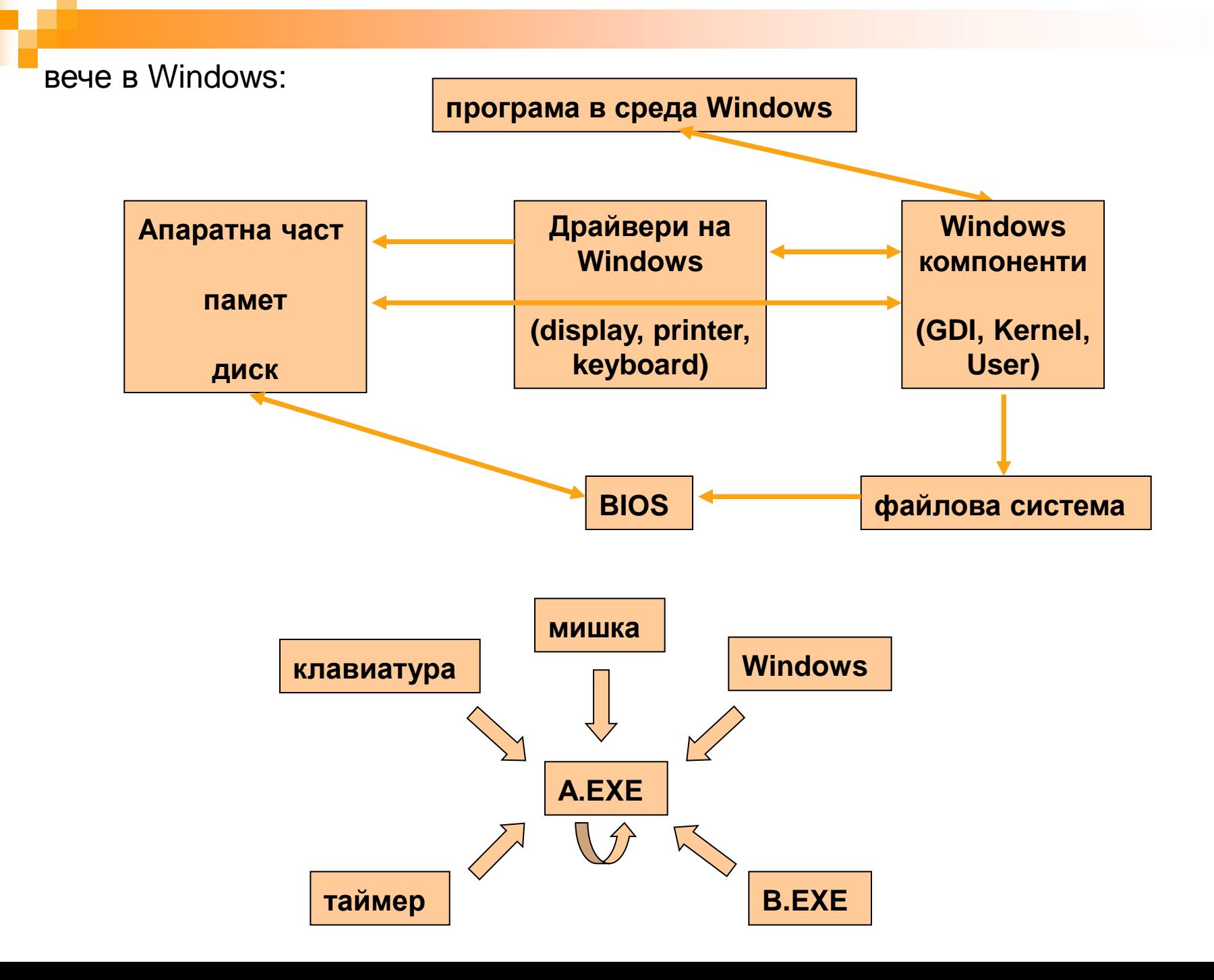

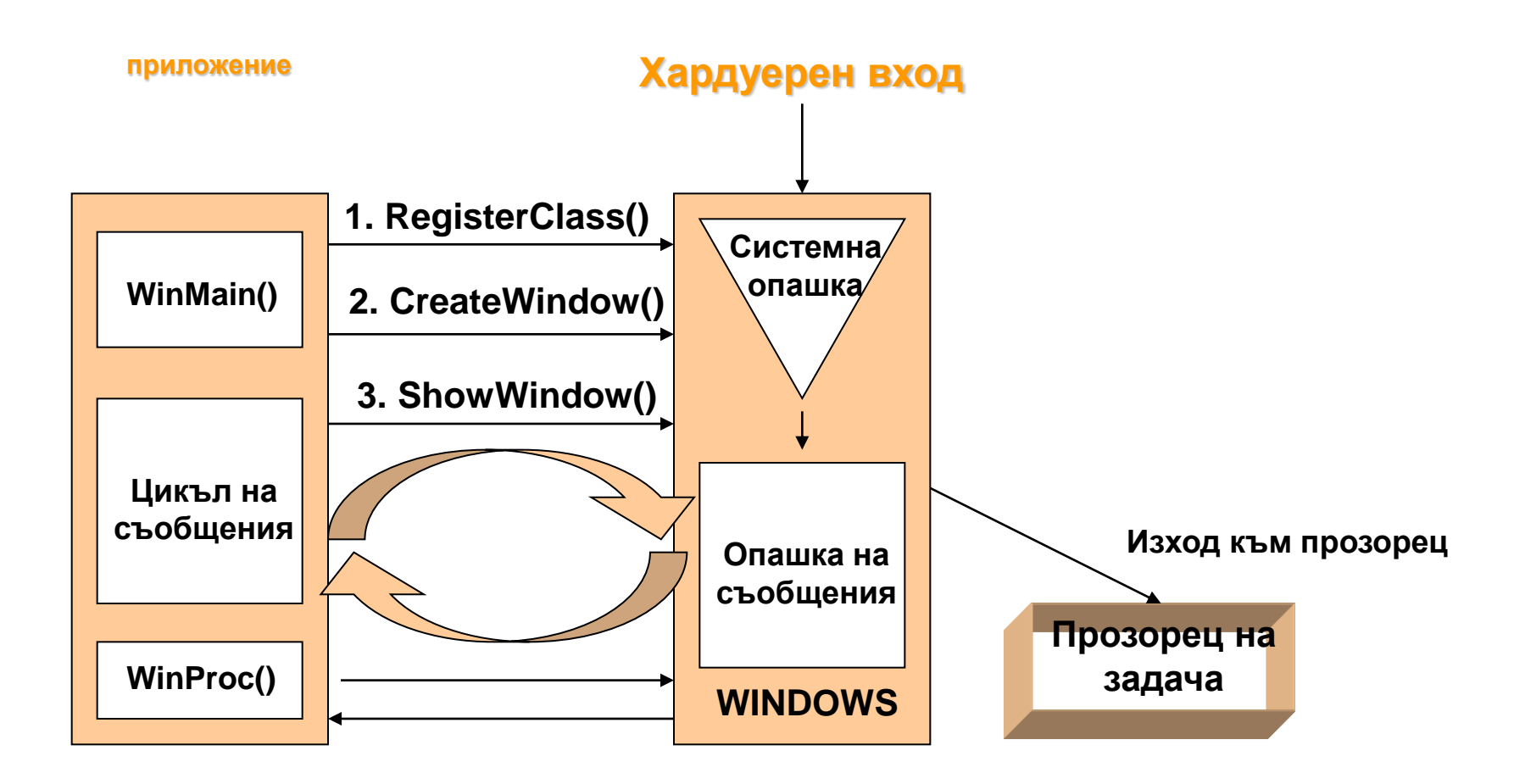

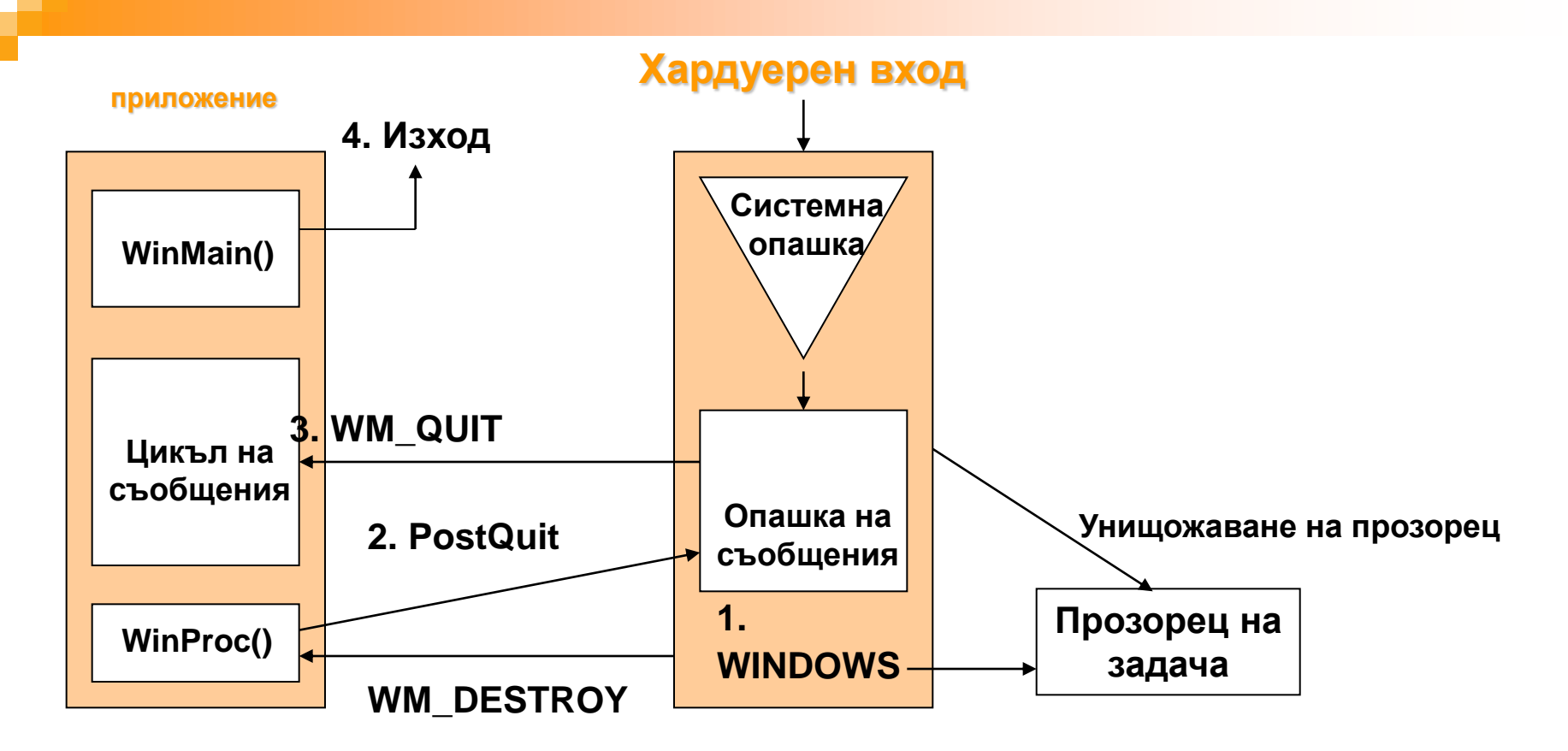

**Последователност на събития при изход от приложение**

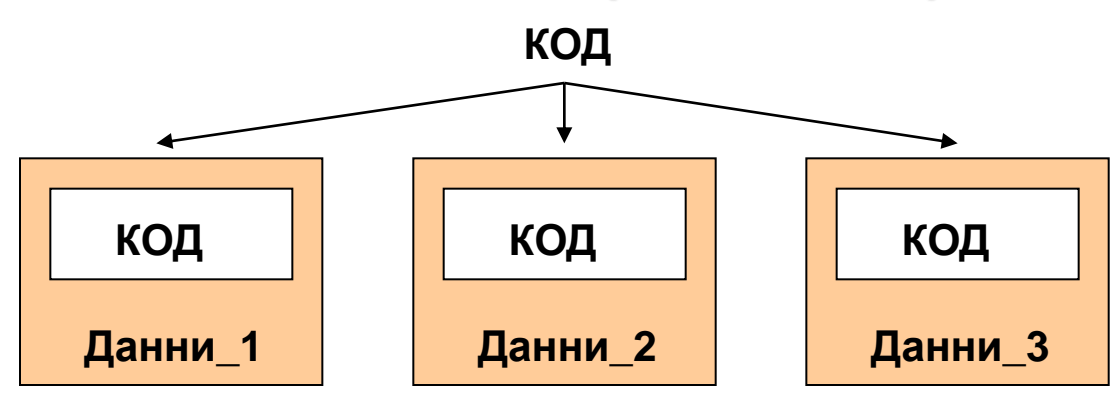

Добрият, стар DOS (конзолно приложение):

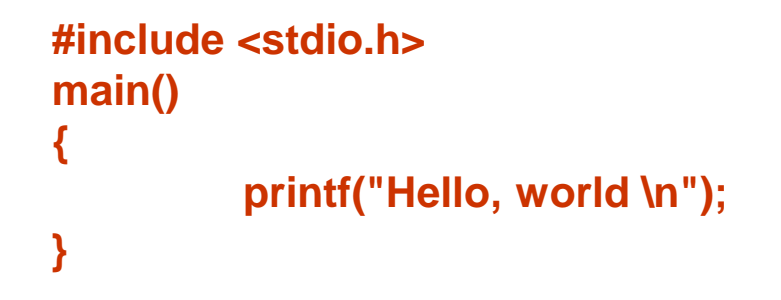

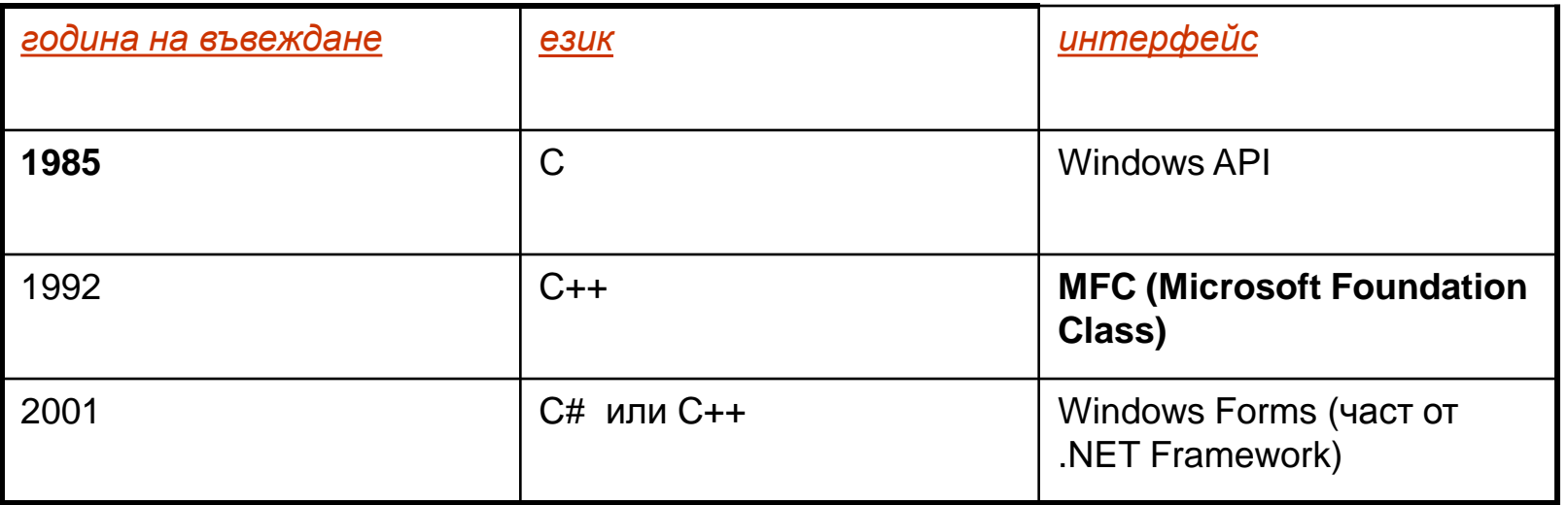

-**необходимост от компилатори и поддържаща среда (CLR – common language runtime);** -**интегрирана развойна среда Visual Studio .NET (поддържа множество езици); -безплатна версия: .NET Framework SDK;**

## версия 1 – старото Windows API

*/\* файл с разширение .С \*/*

*#include <windows.h>*

*long FAR PASCAL WndProc(HWND, WORD, WORD, LONG);*

*int PASCAL WinMain(HANDLE hInstance, HANDLE hPrevInstance, LPSTR lpszCmdParam, int nCmdShow)*

*{ static char szAppName[] = "Hello"; HWND hwnd; MSG msg; WNDCLASS wndclass;* 

**if(!hPrevInstance)**

**{**

**}**

```
wndclass.style = CS_HREDRAW | CS_VREDRAW ;
wndclass.lpfnWndProc = WndProc; wndclass.cbClsExtra = 0;
wndclass.cbWndExtra = 0; wndclass.hInstance = hInstance;
wndclass.hIcon = LoadIcon(NULL, IDI_APPLICATION);
wndclass.hCursor = LoadCursor(NULL, IDC_ARROW);
wndclass.hbrBackground = GetStockObject(WHITE_BRUSH);
wndclass.lpszMenuName = NULL;wndclass.lpszClassName = szAppName;
RegisterClass(&wndclass);
```
**hwnd = CreateWindow (szAppName, "Name of the program", WS\_OVERLAPPEDWINDOW, CW\_USEDEFAULT, CW\_USEDEFAULT, CW\_USEDEFAULT, CW\_USEDEFAULT, NULL, NULL,** 

**hInstance, NULL);**

**ShowWindow(hwnd, nCmdShow); UpdateWindow(hwnd);**

**while(GetMessage(&msg, NULL, 0, 0)) { TransalteMessage(&msg); DispatchMessage(&msg);} return msg.wParam; }**

**long FAR PASCAL WndProc(HWND whnd, WORD message, WORD wParam, LONG lParam)**

```
{ 
  HDC hdc;
  PAINTSTRUCT ps; RECT rect;
  switch(message)
         {case WM_PAINT:
                    hdc = BeginPaint(hwnd, &ps);
                    GetClientRect(hwnd, &rect);
                    DrawText(hdc, "Hello",-1, &rect, DT_SINGLELINE | DT_CENTER | 
                    DT_VCENTER);
                    EndPaint(hwnd, &ps);
                    return 0;
         case WM_DESTROY:
                    PostQuitMessage(0);
                    return 0;
          }
  return DefWindowProc( hwnd, message, wParam, lParam);
}
```
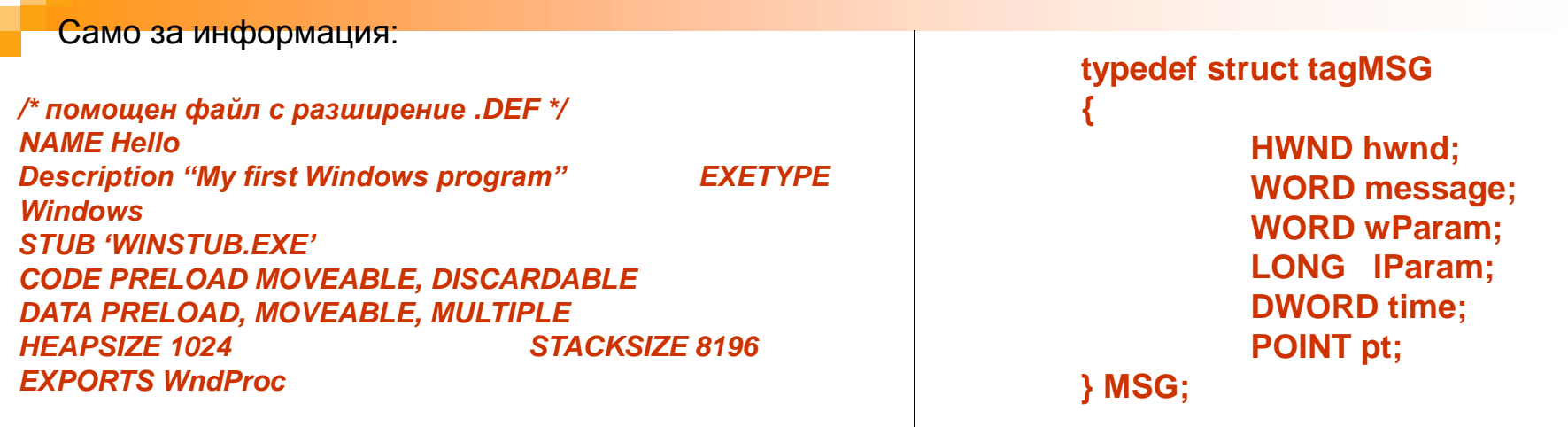

#### **версията на Hello.c е направо скандална: 150 реда код + евентуални ресурсни файлове за диалог и меню**

*Историята на цялото развитие от този момент е съсредоточена в борбата за намаляване на този код в нещо по-малко и елегантно*

Малко допълващи пояснения

-**Порядък на четене и обработка на съобщения:**

- **= получени от PostMessage();**
- **= Нормални съобщения (мишка, клавиатура);**
- **= има ли инвалидизирана област?**
	- **Извиква се DoPaint() отлага се WM\_PAINT в опашката;**
- **= проверка на флаг от timer, да → DoTimer() →WM\_TIMER**

#### **особености на WM\_PAINT:**

- **\* винаги само 1 обобщено съобщение;**
- **\* InvalidateRect() поставя WM\_PAINT;**
- **\* ValidateRect() валидизира указана област, която може да е различна от тази в WM\_PAINT. Изчиства WM\_PAINT от опашката**

В .h файл

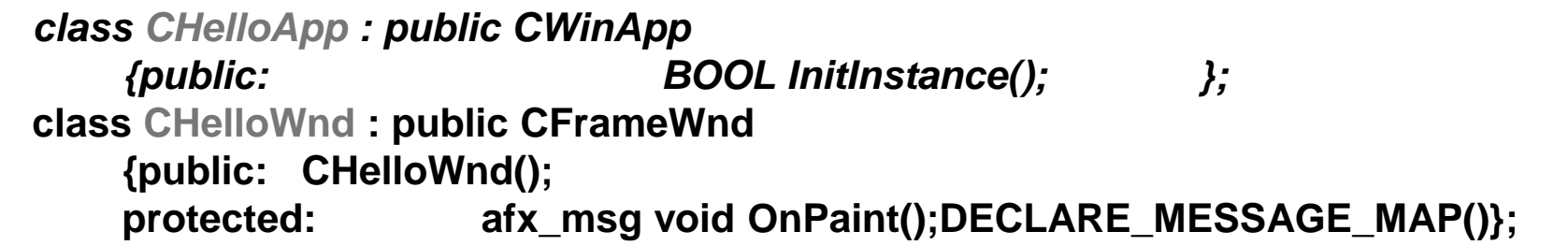

```
#include <afxwin.h>
#include "Hello.h"
BOOL CHelloApp :: InitInstance()
         { m_pMainWnd= new CHelloWnd; //m_pMainWnd е пром на CWinApp
m_pMainWnd->ShowWindow(m_nCmdShow );
m_pMainWnd->UpdateWindow(); return TRUE; }
BEGIN_MESSAGE_MAP( CHelloWnd, CFrameWnd )
         ON_WM_PAINT()
END_MESSAGE_MAP()
CHelloWnd::CHelloWnd()
                  { Create( NULL, _T("The Hello Application")); }
void CHelloWnd::OnPaint() // CWnd::OnPaint()
         { CRect rcClient;
         GetClientRect(&rcClient);
         CPaintDC dc( this ); // вика BeginPaint(),EndPaint() съответно в констр/деструктор
         dc.DrawText( _T(" Hello ,MFC"), -1, &rcClient, 
                                    DT_SINGLELINE | DT_CENTER |DT_VCENTER );
}
                                                     В .cpp файл
```
**CHelloApp theApplication;**

And the visualization produced by the previous code:

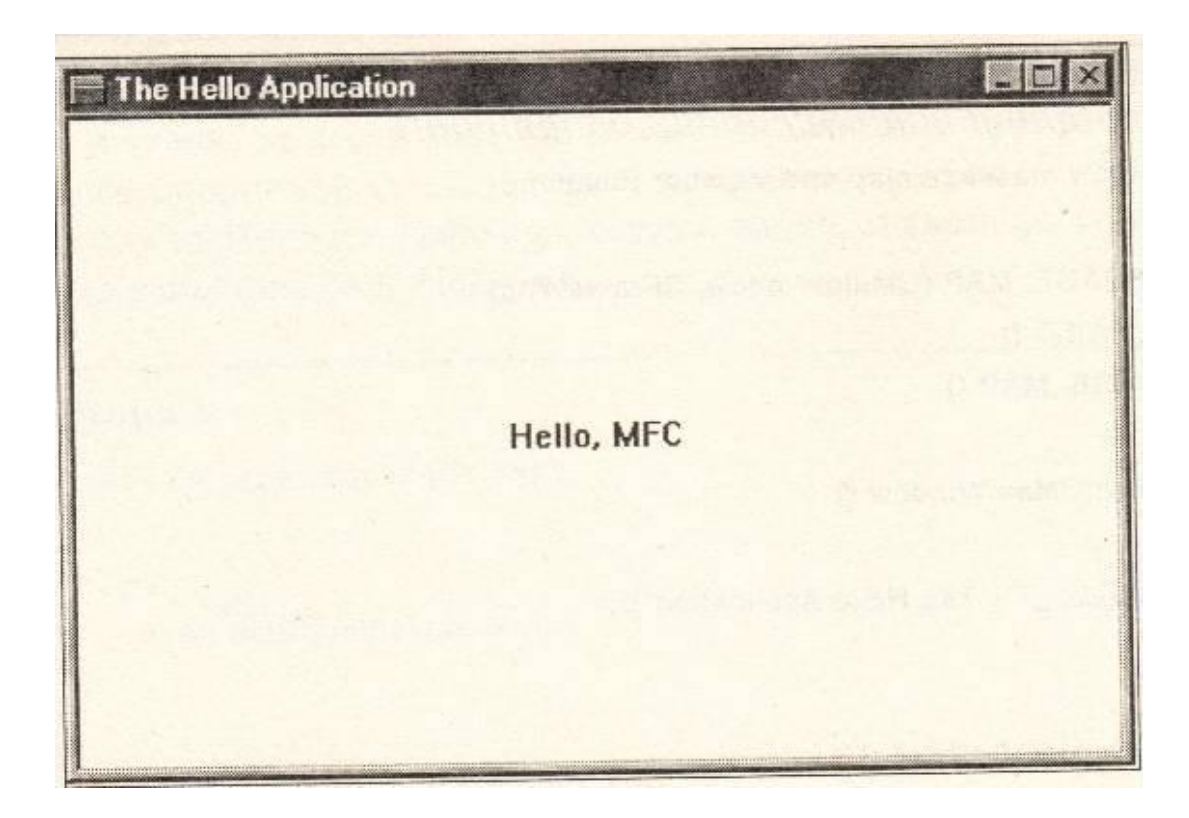

# **Съобщения и карта на съобщения**

# **ON\_MESSAGE(WM\_MYMESSAGE, OnMyMessage) afx\_msg LPRESULT OnMyMessage(WPARAM wParam,LPARAM lParam);**

# **message map структури \_messageEntries масиви member функции**

# **CWnd**

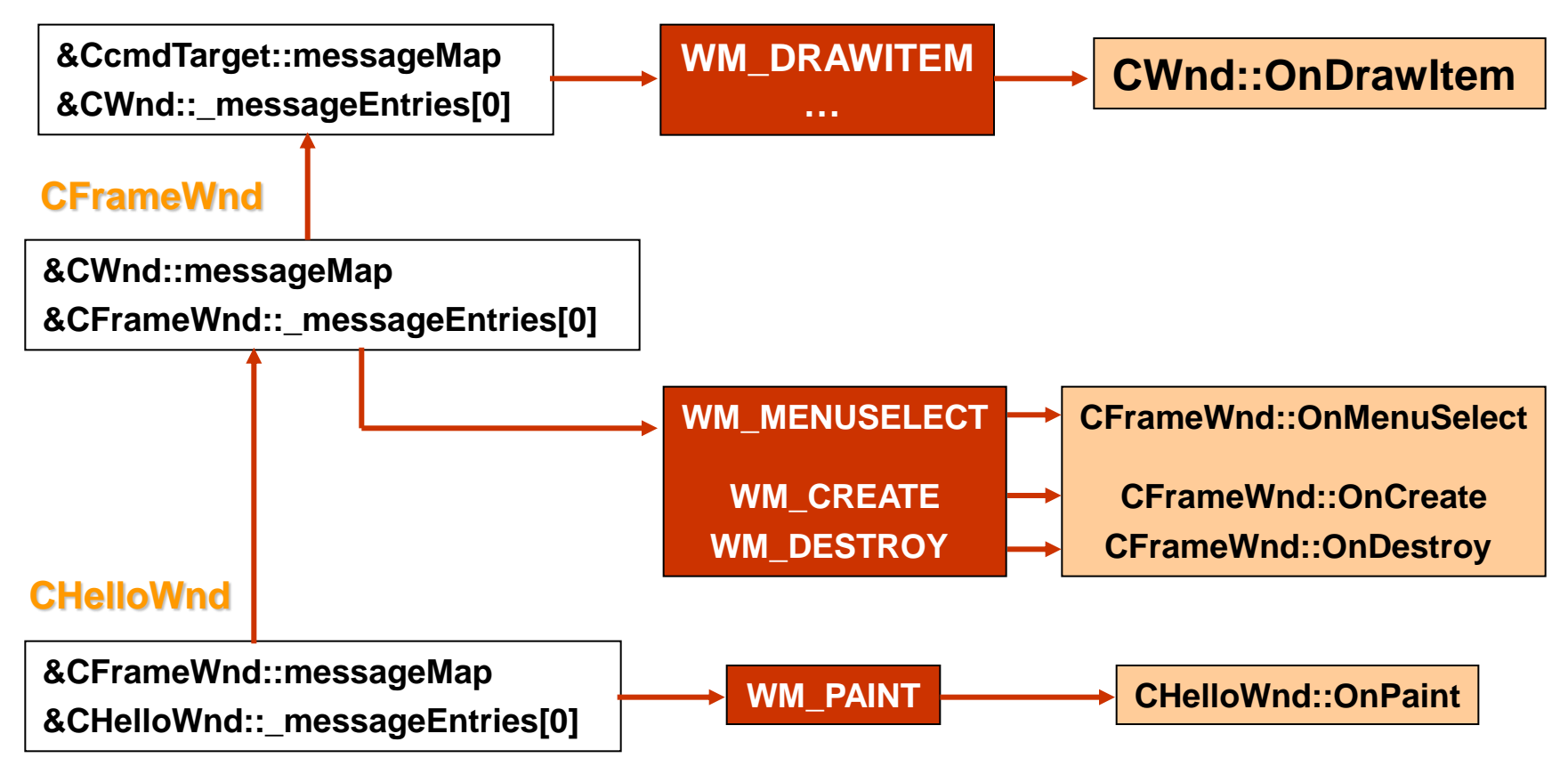

## Версия 3 – в старата вече визуална среда

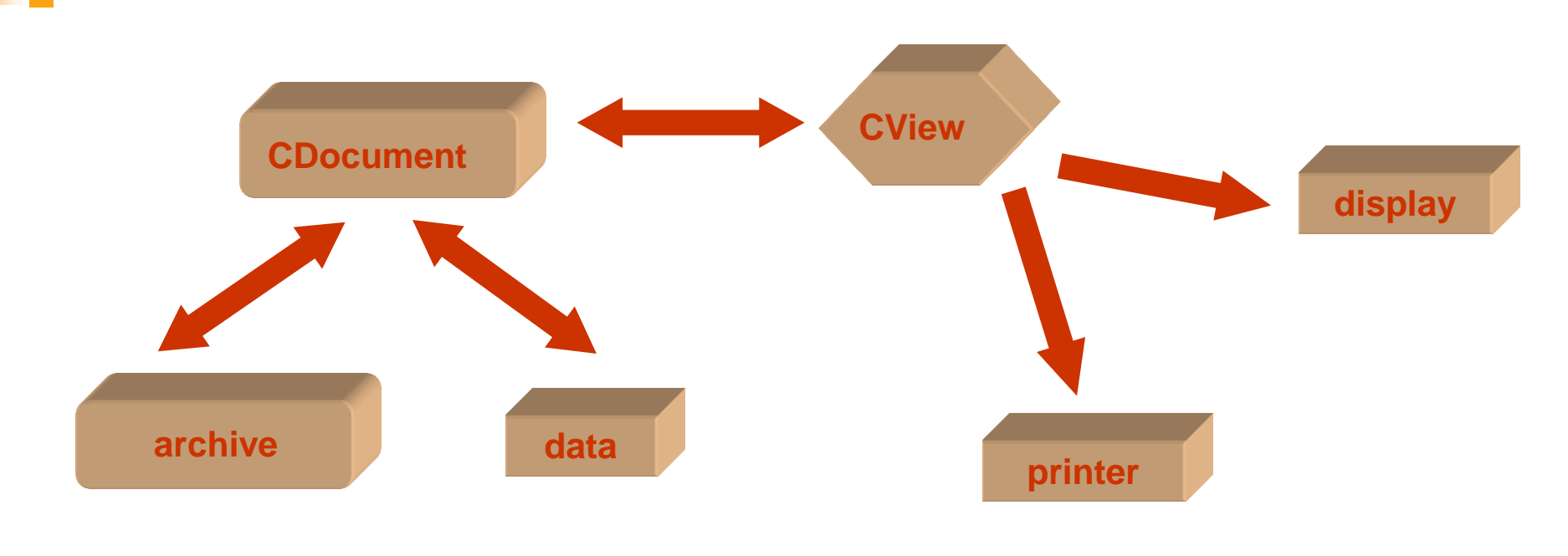

```
void CHelloView::OnDraw(CDC* pDC) //метод на CView
```

```
{
```
**}** 

```
CHelloDoc* pDoc = GetDocument(); //указател към документа
ASSERT_VALID(pDoc);
// добавен код
CRect rcClient;
GetClientRect( rcClient );
pDC->DrawText ( "Hello World", -1, rcClient, DT_SINGLELINE | DT_CENTER | DT_VCENTER );
```
#### Вариант само с конзолно приложение:

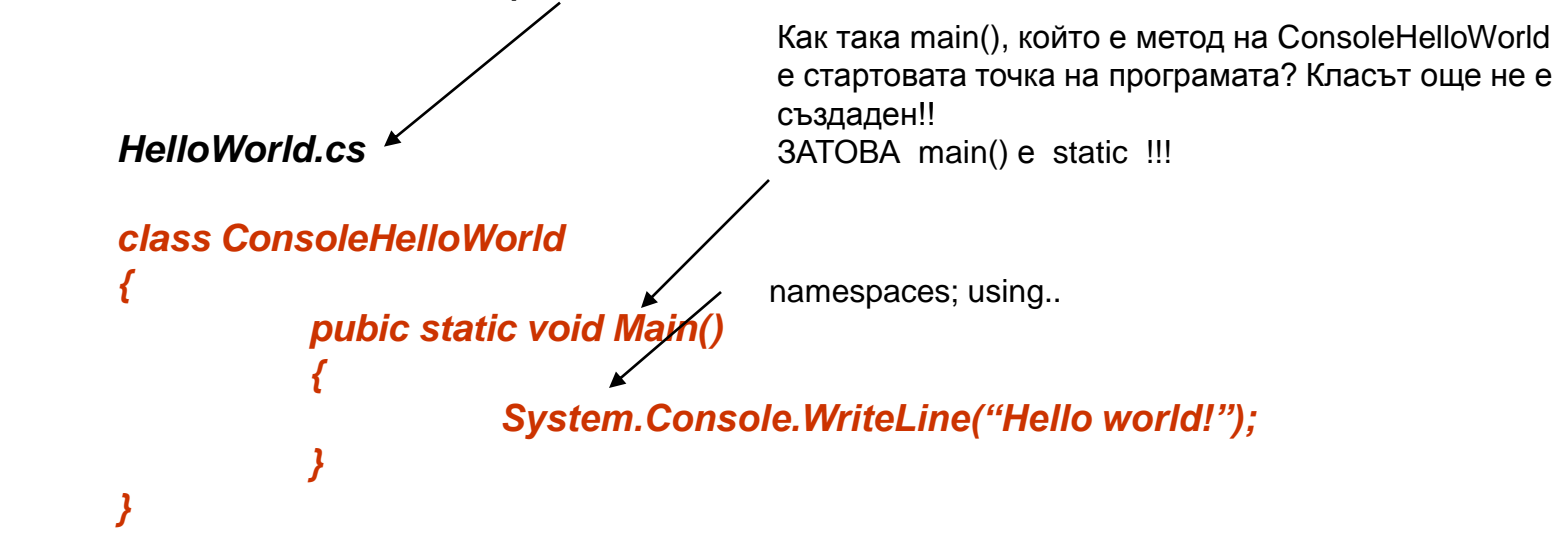

-компилация (от команден ред) или от Visual Studio среда

- продуцира се малък по обем .exe файл на MS Intermediate Language (MSIL)

- след стартиране, .NET средата компилира междинния код към собствен машинен език за конкретния процесор и свързва с подходящите .DLL

-създал се е управляван код (managed code). Това е код, който може да се анализира от друга програма по време на изпълнение, за да се определя обхвата на действията в него. Това особено личи при управление на паметта и в Internet среда.

*пространства от имена (над 90 са започващите със System);* 

*- логически групира класове;*

*- съдържа: клас, структура, интерфейс, изброявания, делегати -класове с еднакви имена в различни пространства (напр. Timer); -класове извън всякакви пространства (напр. ConsoleHelloWorld) отиват в глобалното пространство на имена*

#### *Малко теория по именоване:*

#### *конвенция за именоване при програмиране в Windows* **(Унгарска нотация)**

#### **1. име на клас**

**смес от малки и главни букви, започваща с главна и евентуално съдържаща вложени главни.**

#### **2. име на поле, променлива и обект**

**първата буква е малка, вътре може да включва големи букви**

#### **3. име на променлива от стандартен тип**

**има префикс от стандартни малки букви:**

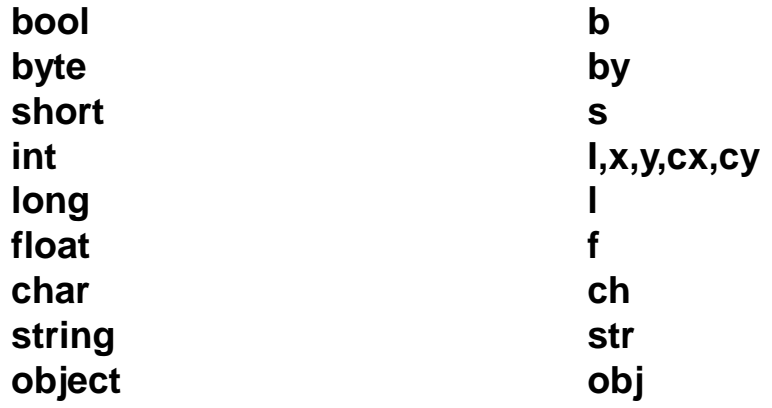

#### **4. име на обект, инстанция на клас**

**малки букви свързани с или повтарящи името на класа. Напр:**

Form form; **PaintEventArgs pea;**

**5. име на променлива – масив, започва с "а"**

**каква е разликата между конзолното и Windows-приложение:**

- **1. начина на комилация: /target :exe и /target :/winexe за отделна компилация и Console Application или Windows Application за Visual Studio.NET среда 2. конзолно приложение, стартирано през Windows създава прозорец за конзолен изход Windows Application не създава конзолен прозорец и всеки изход към конзола отива в небитието**
- **3. За конзолно- не е нужна .NET CLR среда (поне System, System.Drawing, System.Windows.Forms)**
- **4. Конзолно и windows приложения могат свободно да се смесват**
- **5. реалната разлика е начинът по който програмата получава потребителски вход**

## *вариант на нашата програма (само с диалогов прозорец, без форма):*

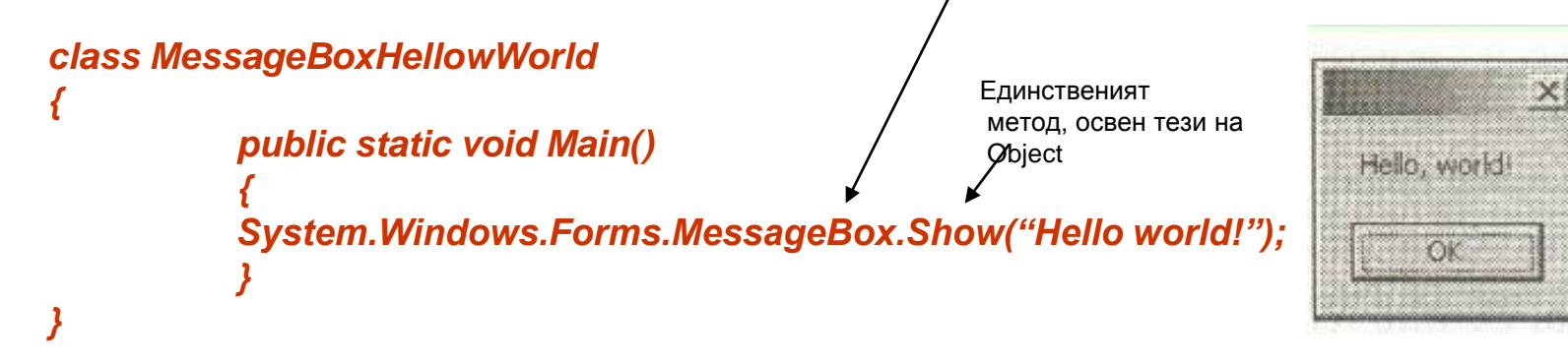

System.Windows.Forms е пространство от имена с 200 класа и 100 изброявания, 40 делегата, 7 интерфейса и 4 структури статичният метод Show() на MessageBox има 12 предефиниции. Позволява: различни бутони, икони в диалога,подразбиращ се бутон, enumeration DialogResult в което Show() връща информация за натиснат бутон и др.

#### **Втори вариант на програмата – с форма (преди това беше "прозорец")**

**(понятието "форма" включва: caption bаr, menu bar, client area) В .NET класът Form е дефиниран в System.Windows.Forms и е наследник на:**

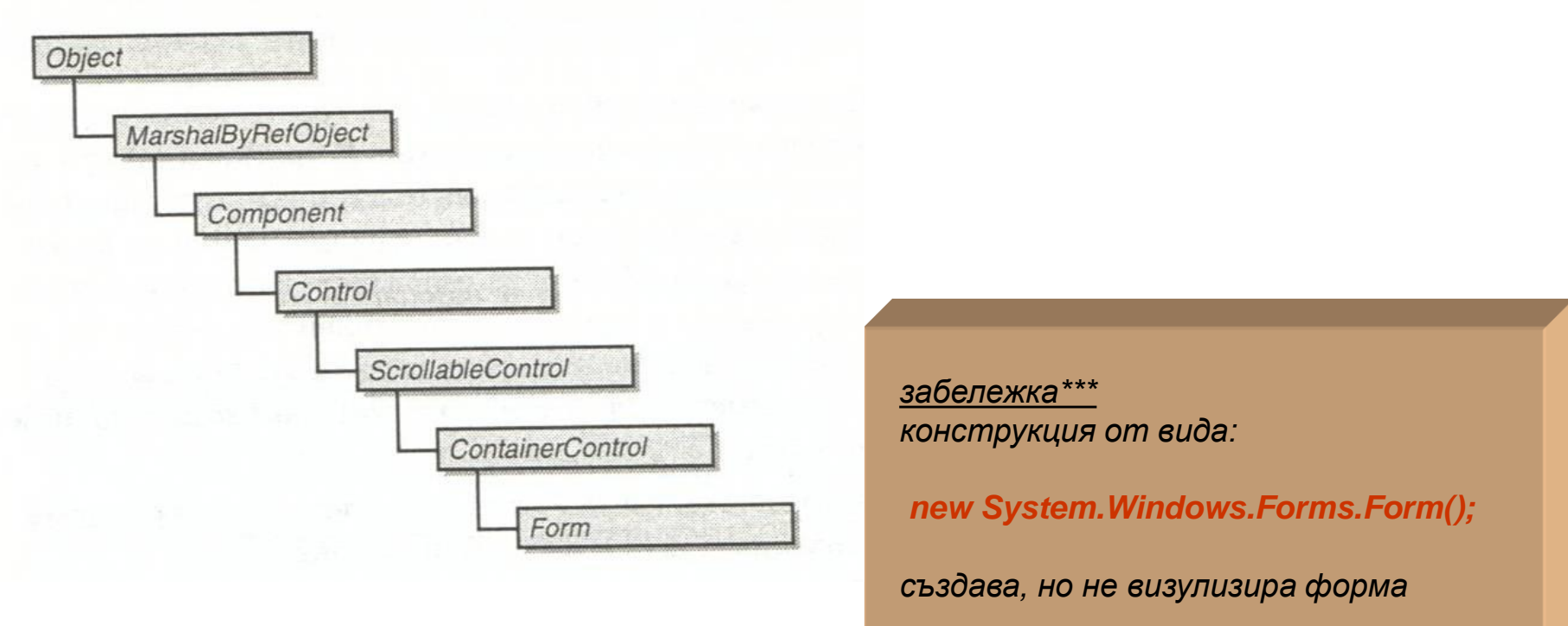

*Едва следващият код ще я визуализира:*

*using System.Windows.Forms;*

```
class ShowForm
{
           public static void Main()
            {
                       Form form = new Form();
                       form.Show();
            }
}
                                                              алтернатива е:
                                                              form.Visible = true;
                                                              прави формата видима,
                                                              но само за миг.
                                                              Това е защото когато Windows
                                                              приложение завърши, то изчиства
                                                              след себе си всичко.
                                                              Това е друга разлика с конзолното
                                                              приложение
```

```
Един начин да направим формата видима, например за 2+2 сек.
е като добавим :
```

```
using System.Threading;
```

```
form.Show();
Thread.Sleep(2000);
form.Text = "My form";
Thread.Sleep(2000);
}
```
## Вариант с форма и то работеща нормално:

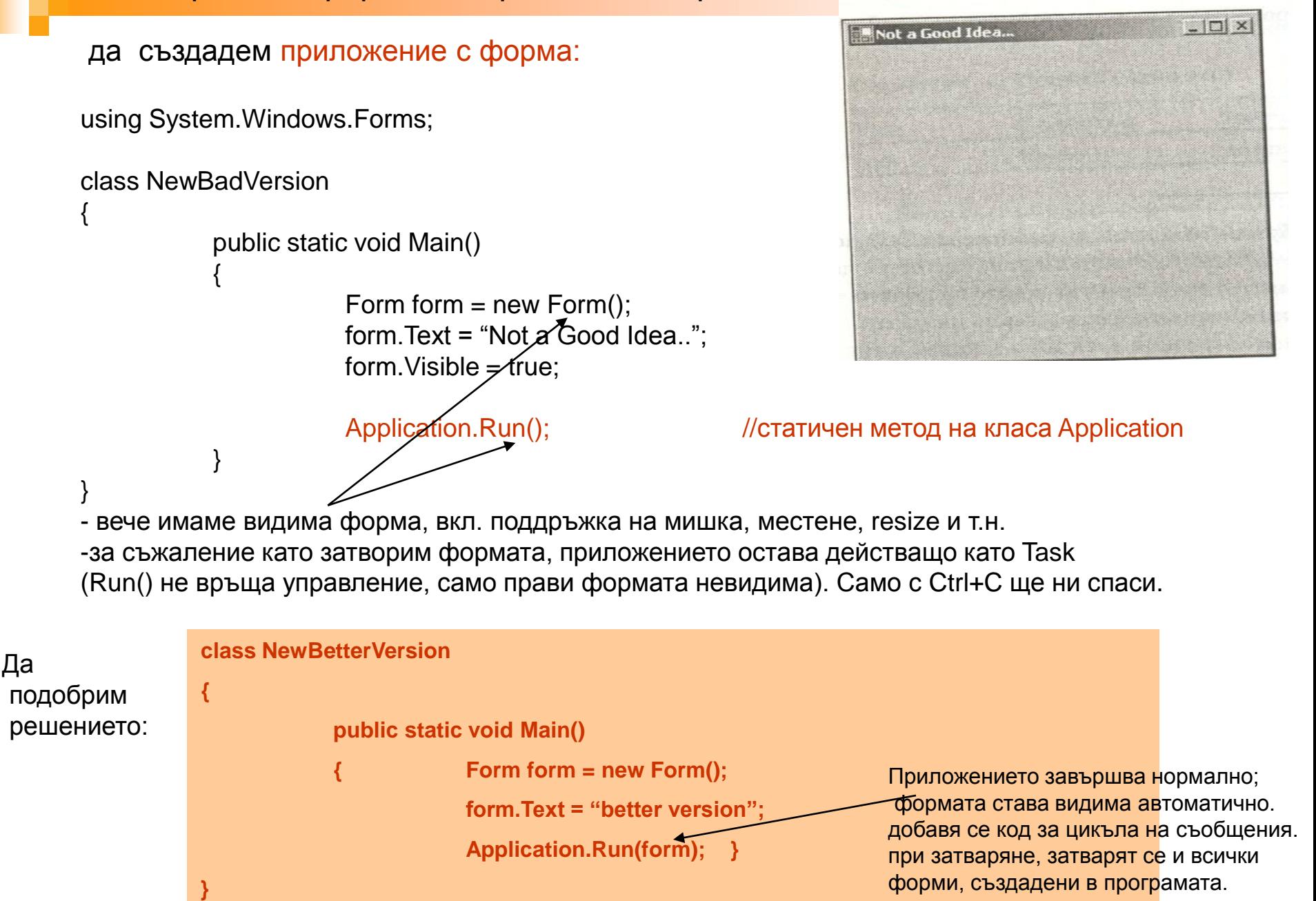

#### свойства на формата: **Text** Visible **BackColor Width Height FormBorderStyle Cursor StartPosition** …

Всичко е ОК, обаче къде да поставим нашия код, след като Run() не връща управление?

**Или дискусия за: взаимодействие на форма с потребител**

*-събития (events). Очевидно, Run() някъде чака за събития.*

*-събитията са толкова съществен елемент, че са вложени типове в .NET Framework -събитията са и членове на класовете*

*-всяка програма може да дефинира свой event handler и го прикрепи към събитие*

*-прототипът на събитията съответства на делегатен тип*

-*това става така:*

- -*1. имаме делегатен тип за събитието, дефиниран в някое namespace* -*public delegate void PaintEventHandler(object objSender, PaintEventrgs pea);*
- -*2. дефинираме свой статичен метод в класа, който ще обработва събитието* -*static void MyPaintHandler(object objSender, PaintEventArgs pea) { ….}*
- -*3. прикачаме своя манипулатор на събитие към исканото събитие* -*form.Paint += new PaintEventHandler(MyPaintHandler);*

-*objSender е обектът към който се прилага събитието – form в случая;* -*pea e клас , дефиниран в System.Windows.Forms и има 2 свойства:* -*Graphics - свойството е инстанция на клас Graphics от System.Drawing*

-*ClipRectangle - инвалидизираният правоъгълник*

#### .NET трета версия – форма + манипулатор на събитие (все още не е окончателна)

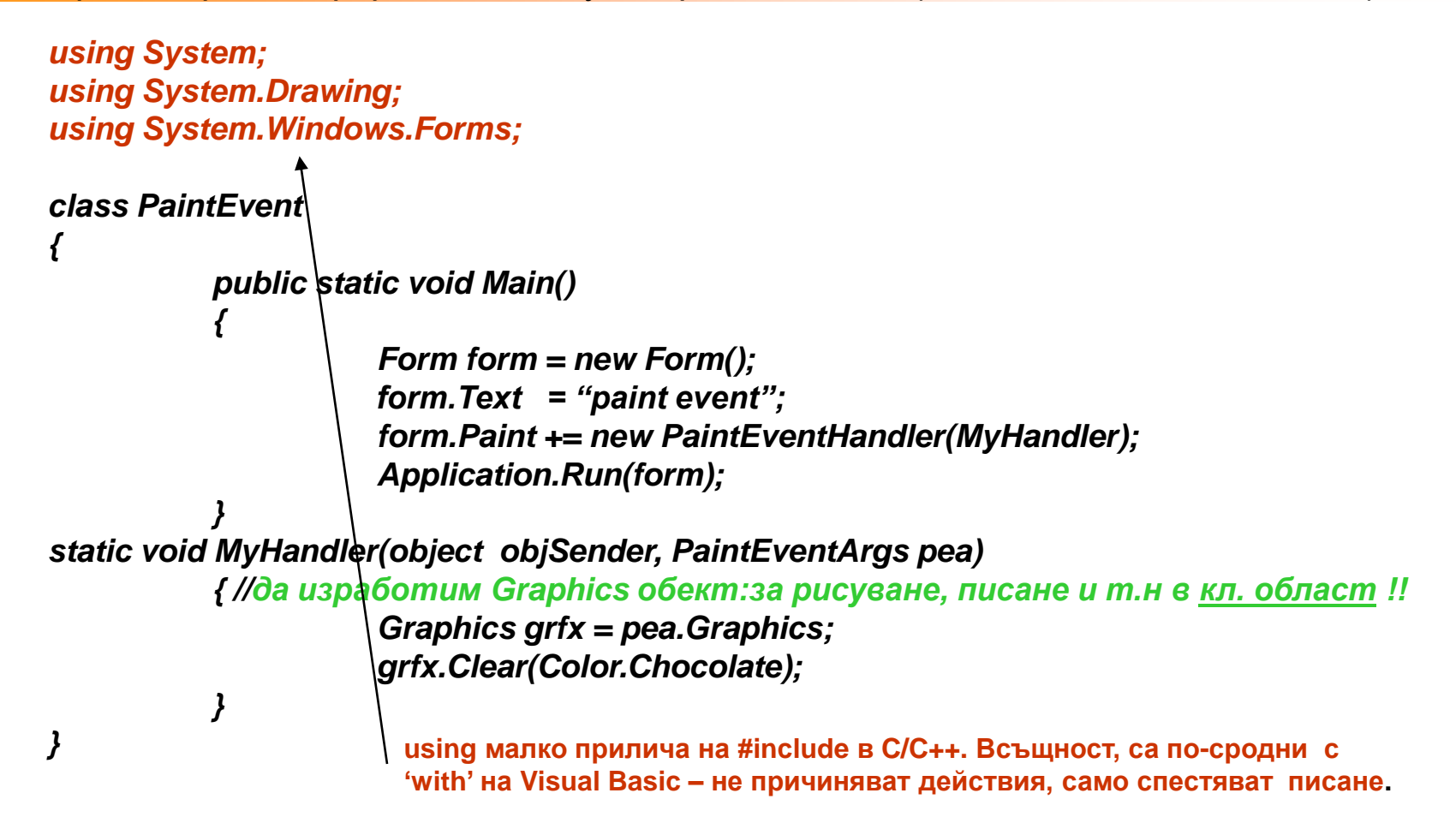

-не викайте MessageBox.Show() в манипулатор на събитие Paint:това инвалидизира част от кл. област и води до ново прерисуване и т.н. - в манипулатор не правете нищо, което се натрупва. Напр. създаване на шрифт с удвоен размер (чрез промяна на property Font на класа Control или наследник.) Това води до непрекъснато удвояване на размера на шрифта при всяко генериранер на събитие Paint!

### трета-последна (вече реална) версия на програмата:

не се създава форма, а се наследява в наша форма

```
<sup>書</sup> Hello World
                                                                                               =\BoxHello, Windows Forms!
using System;
using System.Drawing;
using System.Windows.Forms;
class HelloWorld: Form
{
public static void Main()
           {
          Application.Run(new HelloWorld());
           }
public HelloWorld() //това е конструктор по подразбиране. Той вика всички 
                     //родителски конструктори, вкл и на Form
           {
          Text = "Hello World"; //няма нужда от HelloWorld.Text. Може this.Text
          BackColor = Color.White;
           }
protected override void OnPaint(PaintEventArgs pea)
           {
          Graphics grfx = pea.Graphics;
          grfx.DrawString("Hello Windows Forms!", Font, Brushes, Black, 0,0);
}
```
*липсва objSender, защото формата, към която се прилага повикването на OnPaint е винаги this* манипулатори на събития или On... методи ? Същността... за напреднали...

- Събитие можем да отработим с предефиниране на On.. метод

Събитие можем да отработим и чрез код в наш манипулатор, който прикрепяме през eventHandler за клас, наследник на Control е препоръчително да се предефинира OnPaint()

*protected override void OnPaint(PaintEventArgs pea) { ………}*

**подходът е препоръчителен за всички стандартни събития, дефинирани в Windows Forms inside:**

можe да се допусне, че OnPaint() е преинсталиран манипулатора на събитие Paint?

**Всъщност, OnPaint() в Control претърсва и вика всички инсталирани манипулатори за Paint,** в който и да е наследник !!!

**Последователността при наследяване от класа Control е следната:**

*1.Когато се вика On...() метод в наследяващ клас, то всъщност са предефинирани всички On...() методи на родителите и само кода в него ще бъде изпълнен*

*2. препоръчва се On...() методите в наследил клас да викат base.OnPaint(). Tака ще се достигне до On...() метода със същото име в класа Control. Понякога това се прoпуска.* 

*( Това е задължително за предефинирани On…() методи на наследник на Form, когато ще дефинирате в бъдеще клас, съдържащ инстанция на горния клас в своя код и ако този нов клас ще добави свой манипулатор на същото събитие. Ако липсва base.OnPaint() например, в кода на On..() метода, събитието ще се прихване от кода на On…() метода на вградения клас, няма да се повика диспечера от Control и никога няма да се открие и изпълни кода на манипулатора в новия клас (виж Петцолд, стр 108))*

*3. Методът On...() на Control претърсва за всички инсталирани манипулатори за това събитие и последователно ги изпълнява.*

*4. След като всички инсталирани манипулатори за събитието са изпълнени, On...() от Control връща управлението на On...() метода в текущия клас*

*5. Едва тогава On..() метода на текущия клас се изпълнява*